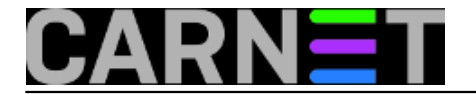

## **Enkripcija datoteke u vim editoru**

**naredba:** vim -x <ime datoteke>

Ukoliko imate potrebu "na brzinu" zaštititi pristup nekoj tekstualnoj datoteci, primjerice poslati sebi nekakav privremeni password mailom, a nemate pristup gpg ili nekom drugom enkripcijskom softweru, za početak će vam biti dostatan i vim editor.

Nakon što pokrenete navedenu naredbu, vim će vas pitati lozinku (dva puta). Nakon snimanja datoteka će biti ekriptirana VimCrypt algoritmom, istim koji se koristi i kod Pkzip programa. Kako biste vidjeli sadržaj takve datoteke potrebno ju je otvoriti vim editorom i unijeti točnu lozinku.

Za micanje enkripcije nakon otvaranja datoteke u vim editoru potrebno je unijeti:

:set key=

Iako se ne radi o super jakoj zaštiti - teoretski ju je moguće probiti ukoliko poznajete dio pohranjenog teksta - pripazite da ne izgubite lozinku jer biste u suprotnom mogli ostati bez podataka iz datoteke.

Submitted by ljubomir@carnet.hr on pon, 2014-06-02 14:29**field\_vote:** 0

No votes yet

**Source URL:** https://sysportal.carnet.hr/node/1402